## **Schulmanager -** Schulmanager **weiteres Kind hinzufügen**

## **Wie kann man bei einem bestehenden Account ein weiteres Kind hinzufügen?**

- **1. Sie haben bereits ein Kind beim Schulmanager angemeldet.**
- **2. Bitte legen Sie nun den Zugangscode für Ihr weiteres Kind bereit.**
- **3. Melden Sie sich mit den Zugangsdaten des bereits angemeldeten Kindes an.**
- **4. Nun fügen Sie das weitere Kind in Ihrem Account hinzu.**

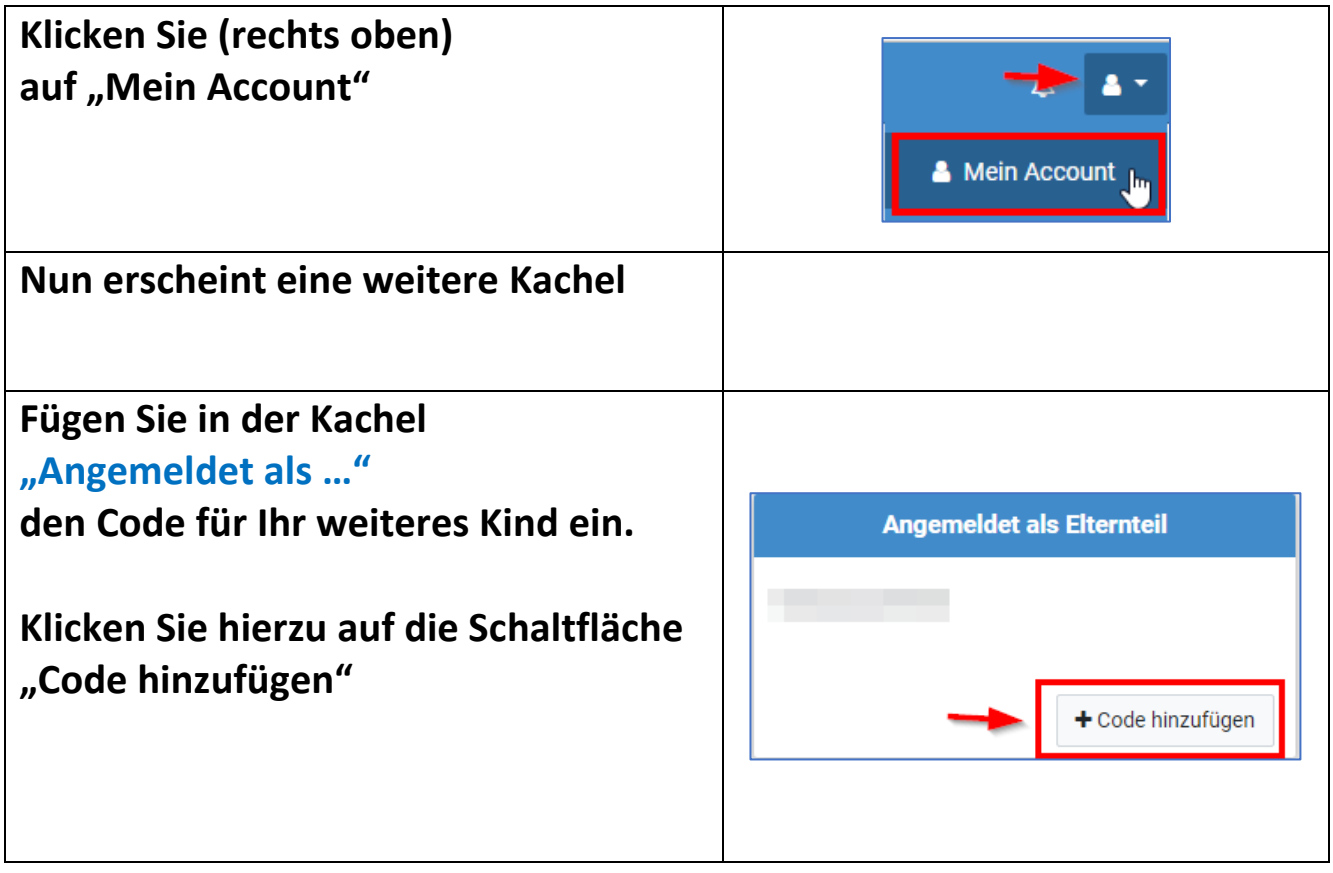

FERTIG